#### https://monespace.ff-flyingdisc.fr/auth/login

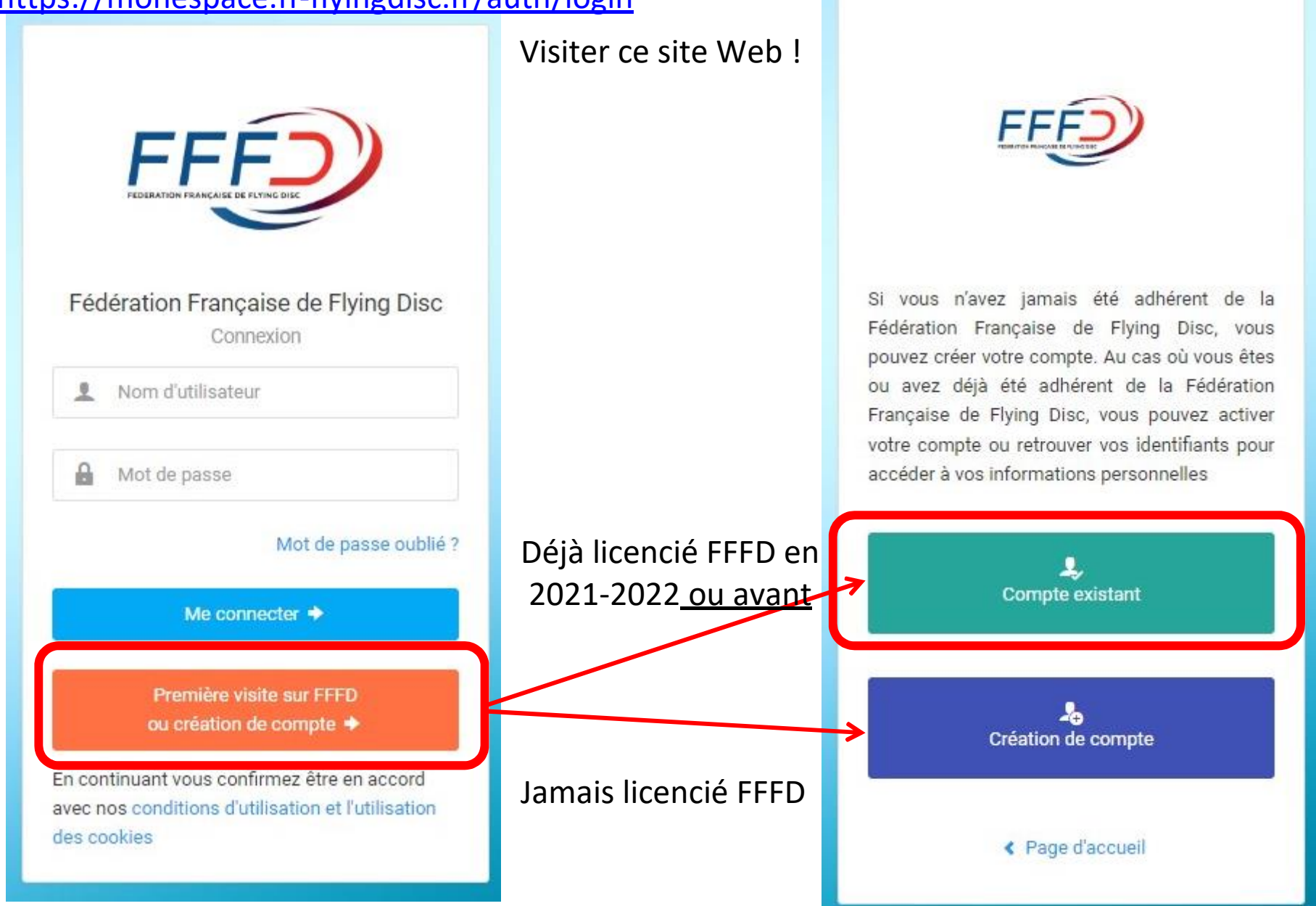

# Déjà licencié :<br>Acuvation de mon compte

Compléter l'ensemble des informations ci-dessous pour recevoir vos identifiant et mot de passe par mail. Vous devez utiliser les mêmes informations que celles fournies lors de votre enregistrement ou demande de licence (données et orthographe identiques).

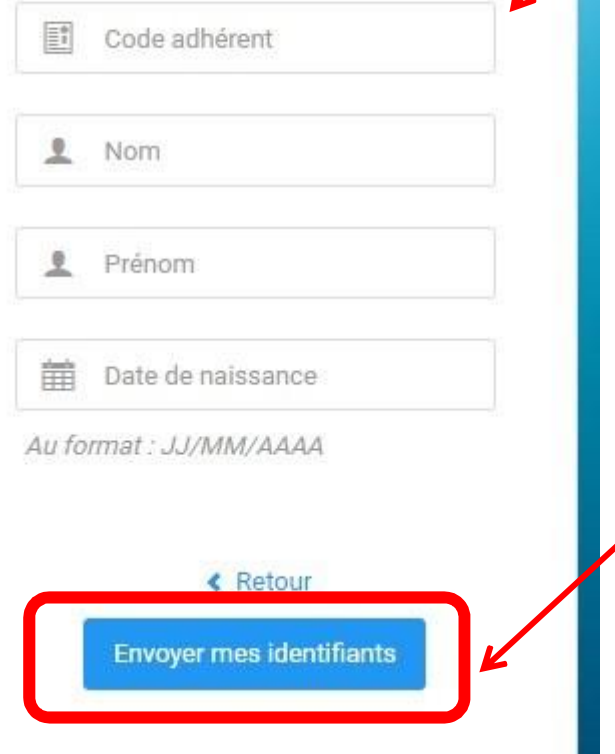

Numéro de licence FFFD sur 6 chiffres Ex : si 1138, mettre 001138 Ex : si 12525, mettre 012525

> Nom, prénom et date de naissance donnés lors de votre précédente inscription au club

Cliquer là, et vous allez recevoir un mail sur l'adresse mail donnée lors de votre précédente inscription au club

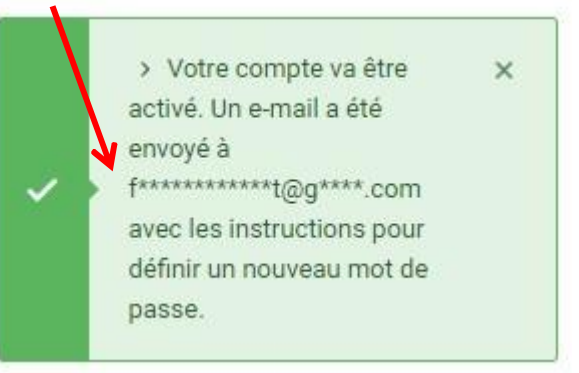

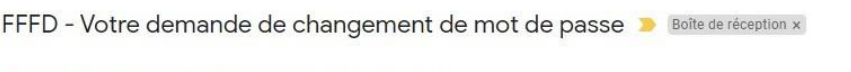

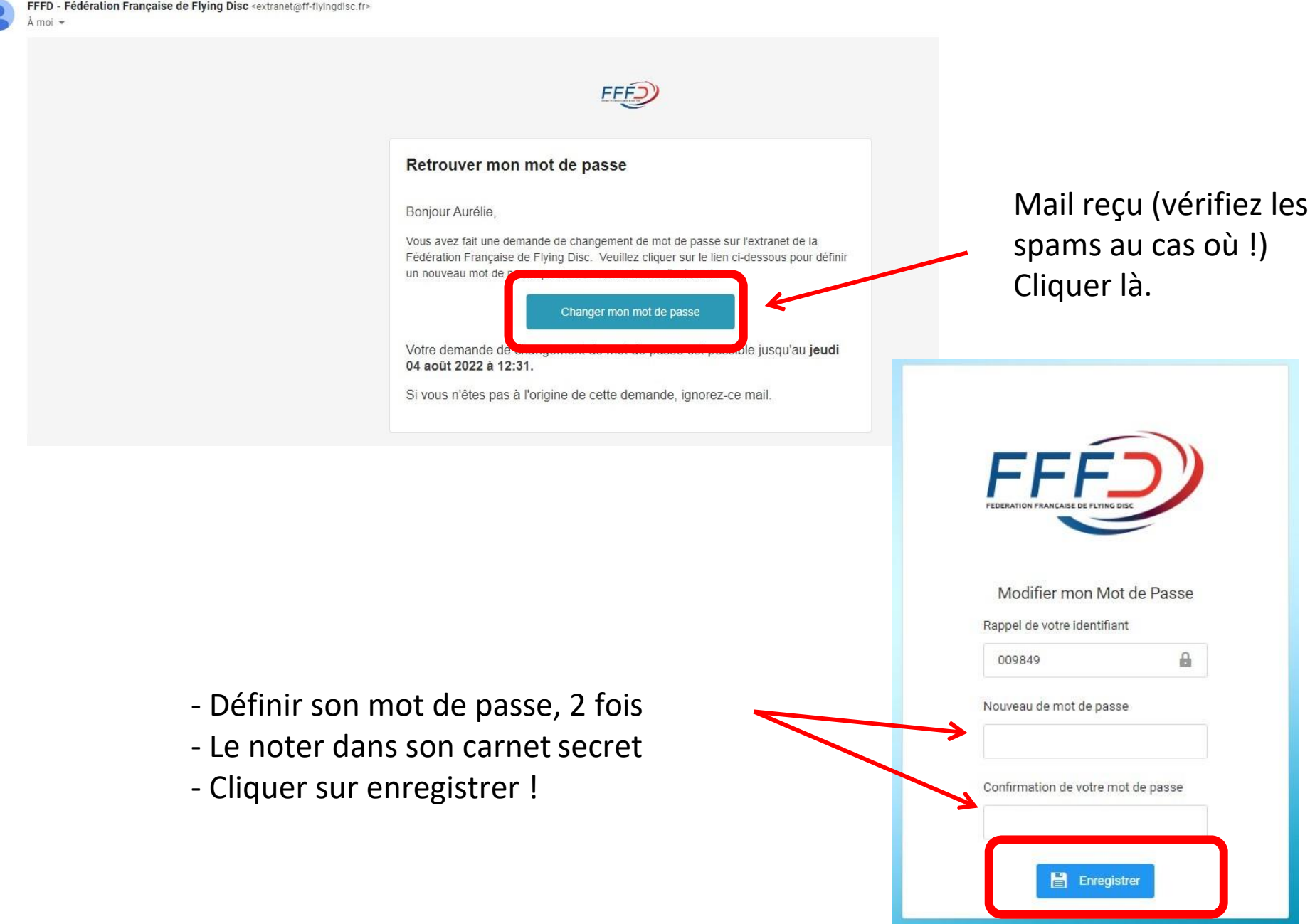

C

### Jamais licencié :

Droit à l'image :

### 2<sup>nde</sup> étape : tout renseigner

1 ère étape :

#### Nouveau compte

Complétez l'ensemble des informations ci-dessous afin de commencer la création de votre compte.

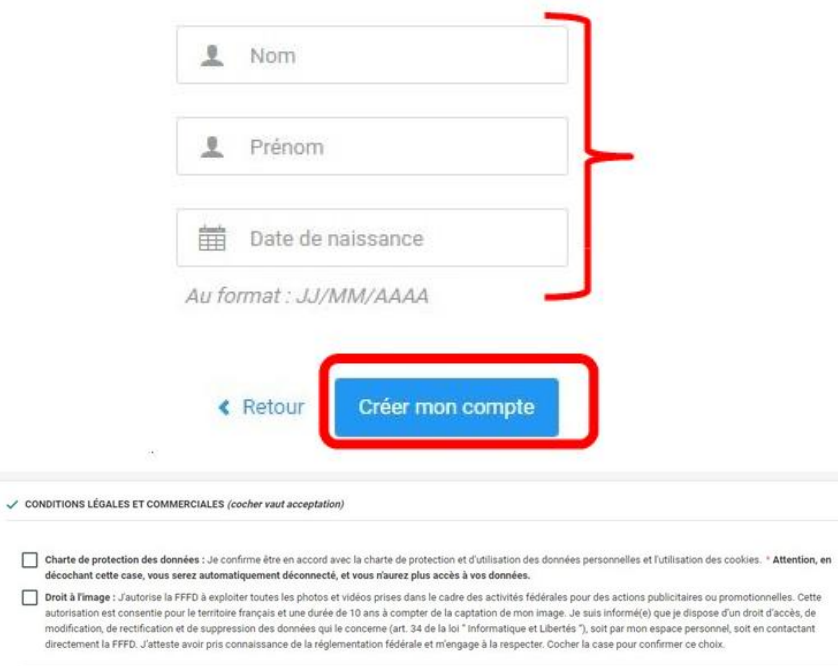

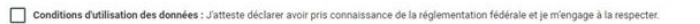

Offres commerciales : Je soussigné(e), atteste que j'autorise la Fédération Française de Flying Disc à m'adresser des offres commerciales. Cocher la case pour confirmer ce choix.

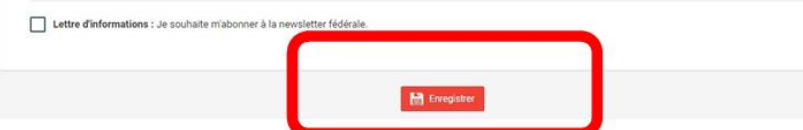

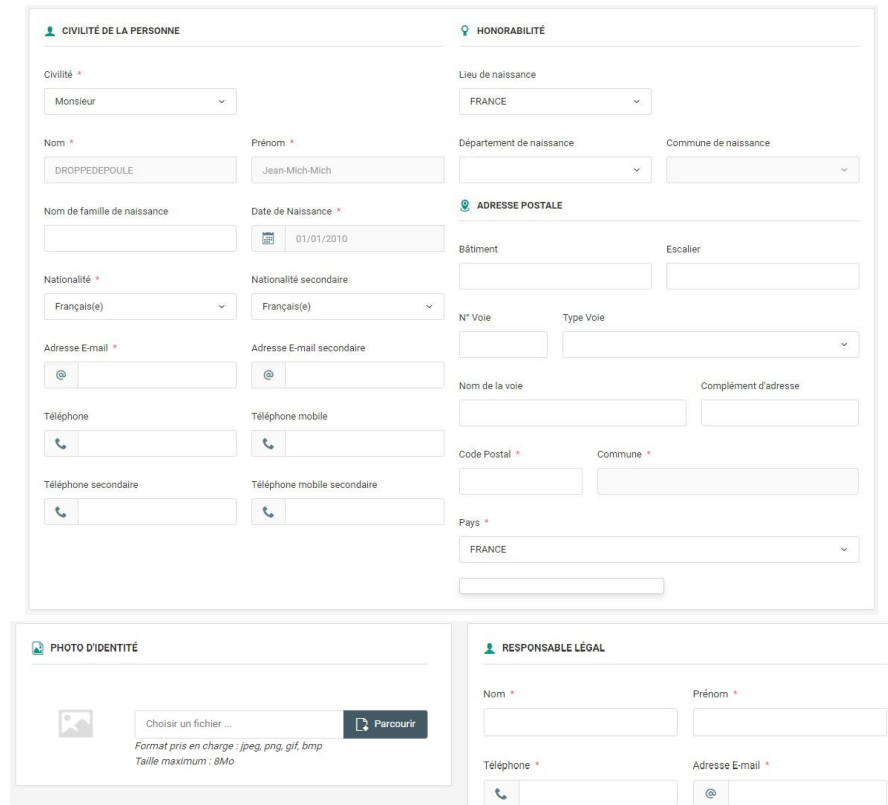

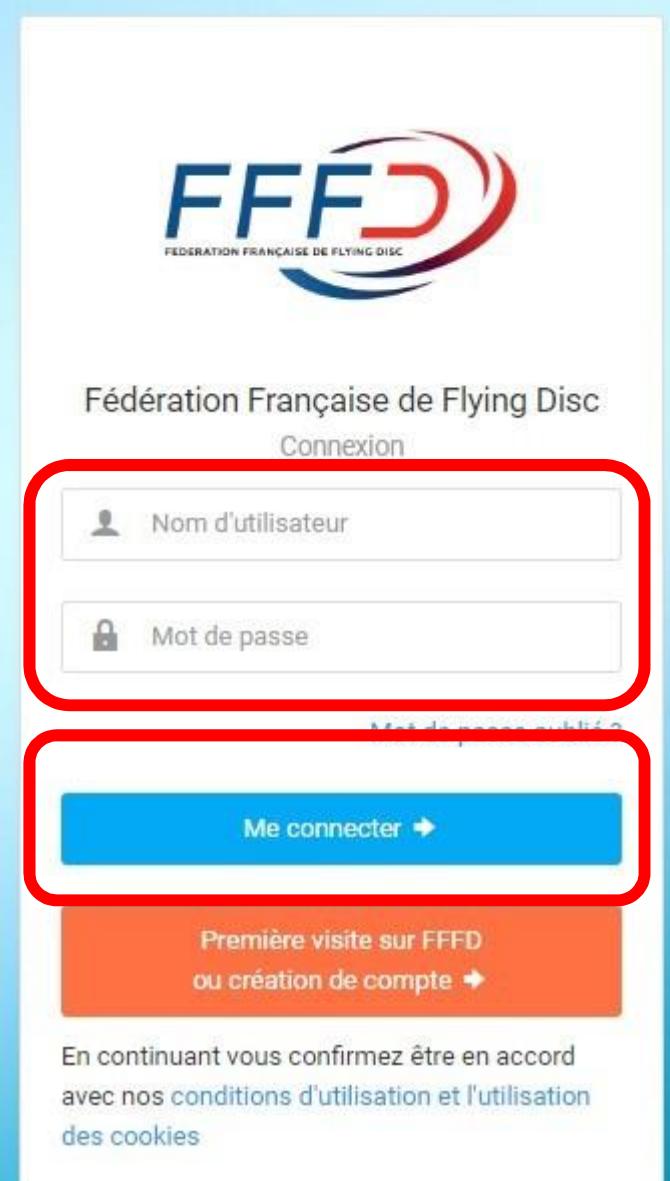

## Revenir ici https://monespace.ff-flyingdisc.fr/auth/login

Entrer votre identifiant :

- 00XXXX ou 0XXXXX , votre numéro de licence pour les anciens licenciés

-Celui qui vous aura été communiqué par mail pour les primo-licenciés

Entrer votre tout nouveau mot de passe, et cliquer sur « Me Connecter » Bienvenue dans e-Licence !

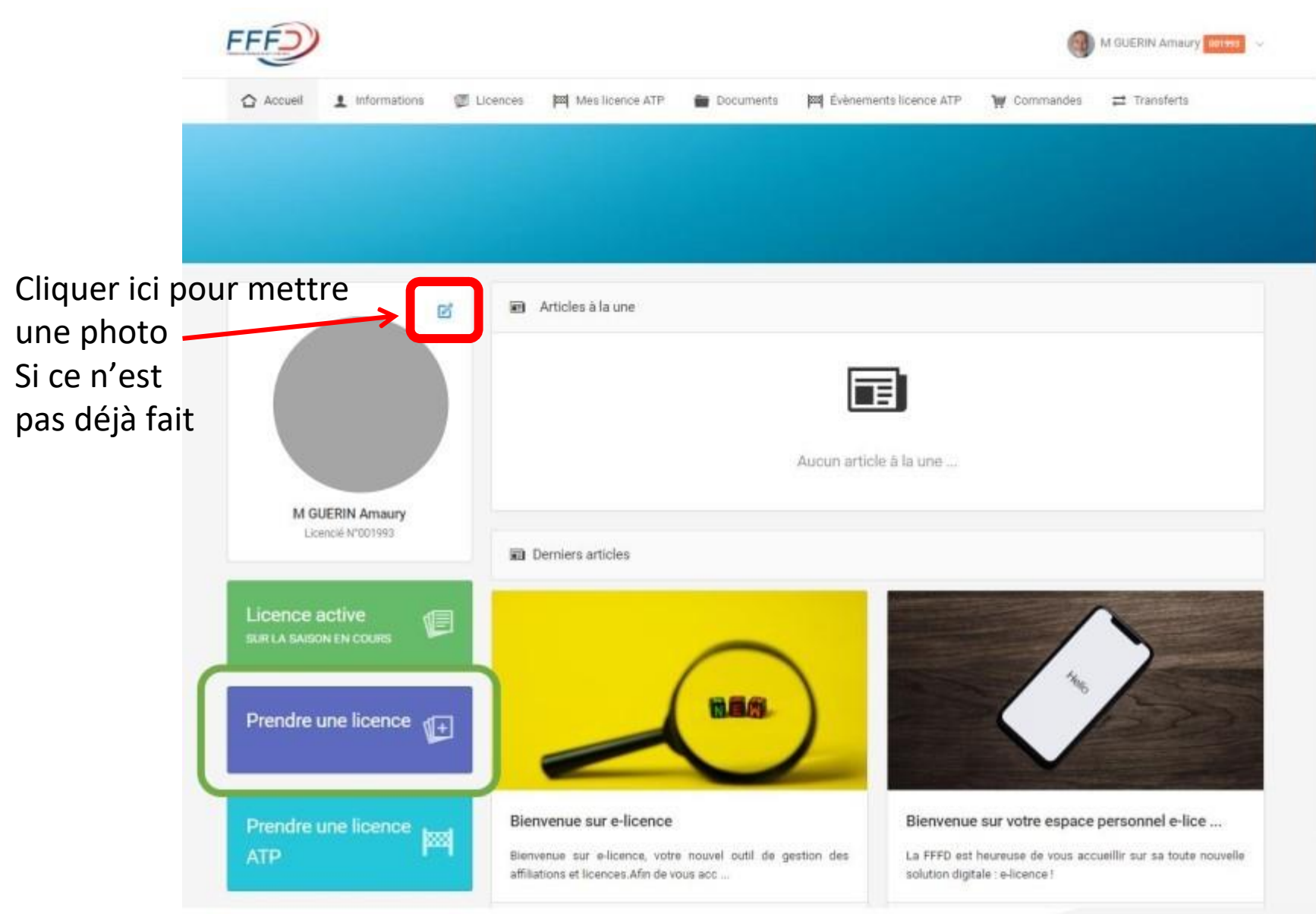

SC.

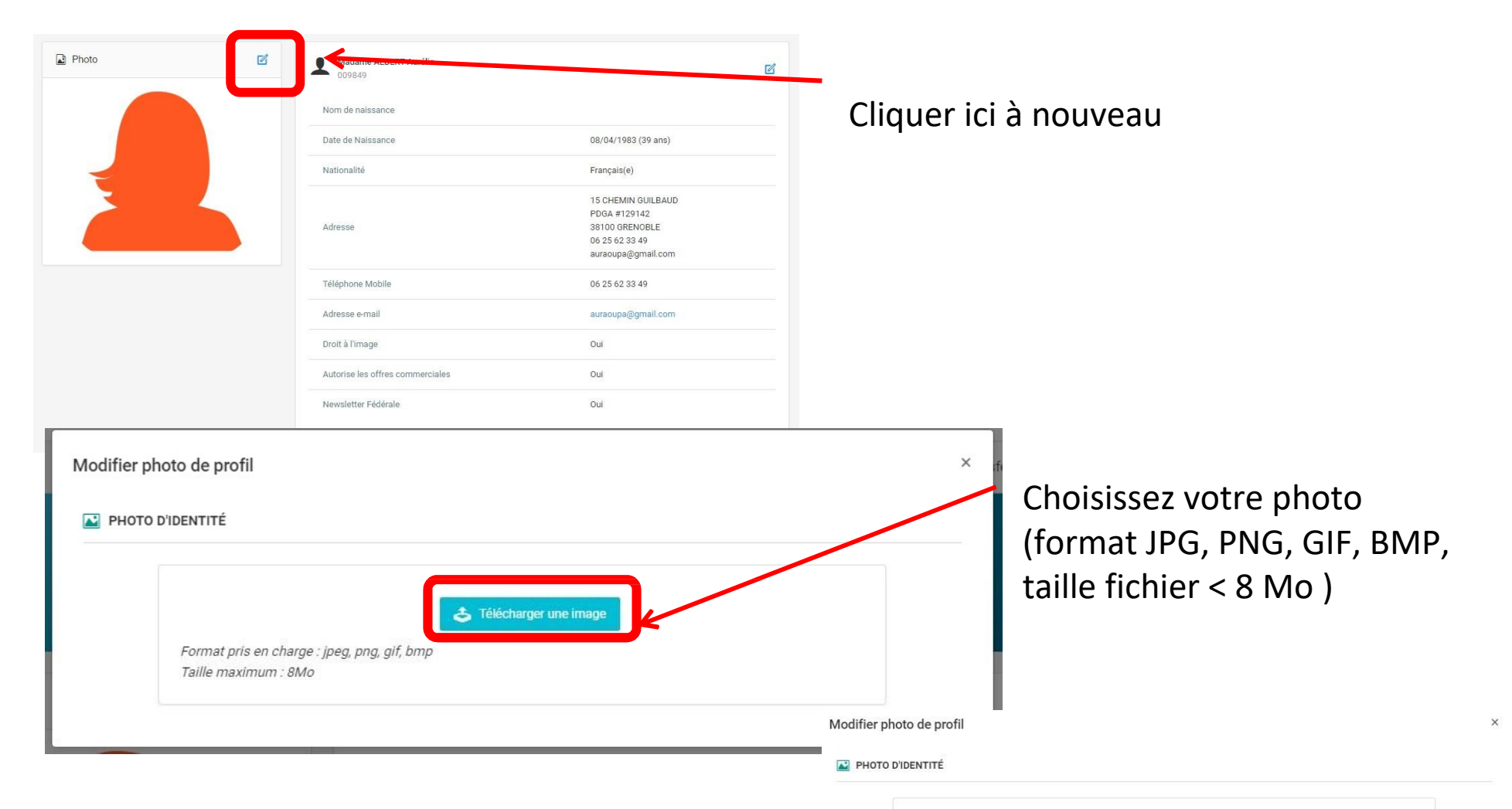

Recadrez bien votre tête sur les 2 images suivantes Puis enregistrer *Utilisez une photo bien reconnaissable ^^*

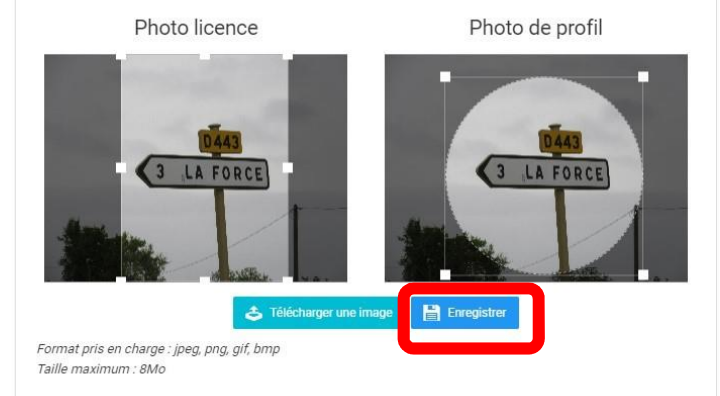

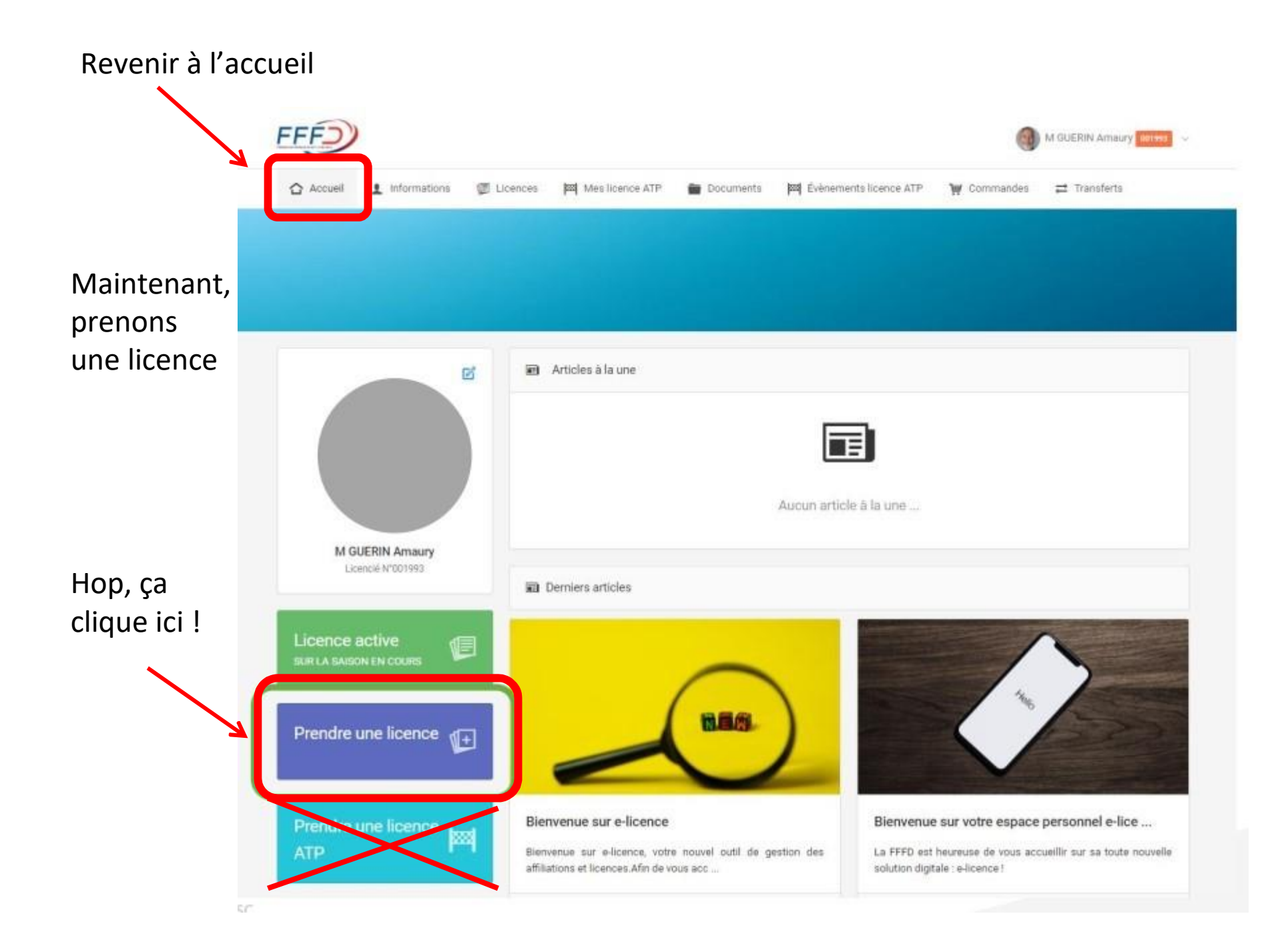

Liste des structures affiliées sur la saison en cours

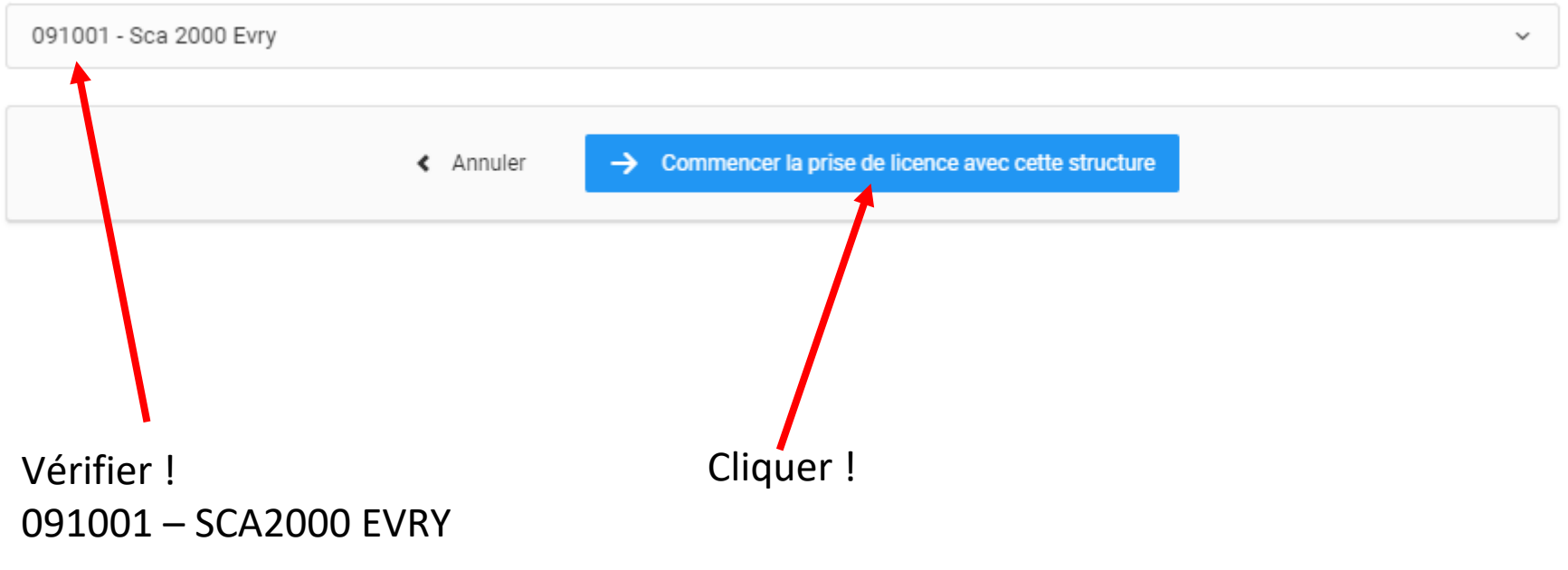

Pour une première prise de licence (si demandé) : Ligue régionale : Ligue Flying Disc Ile de France CFD 91 Club : SCA2000 (091001)

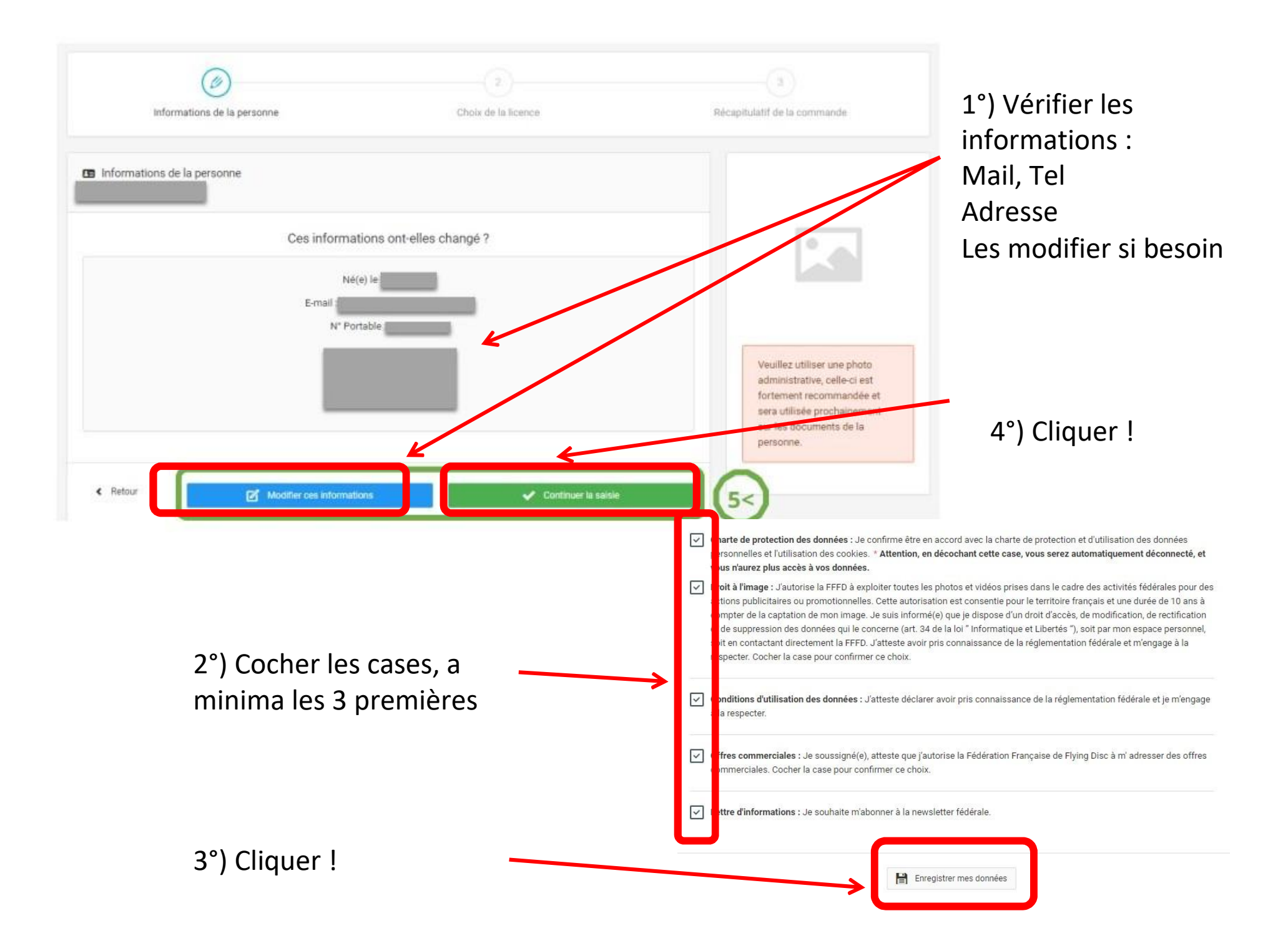

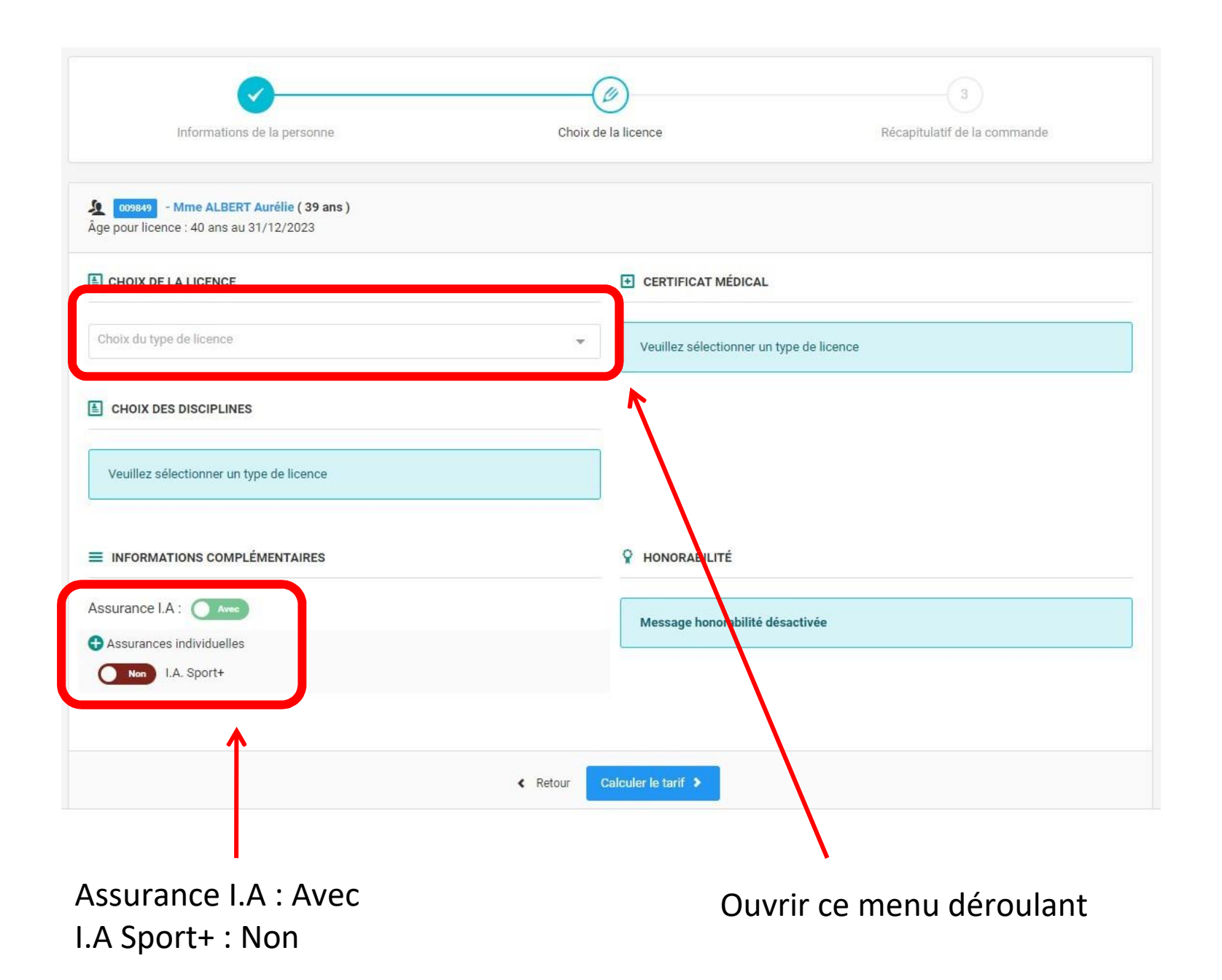

#### Menu déroulant

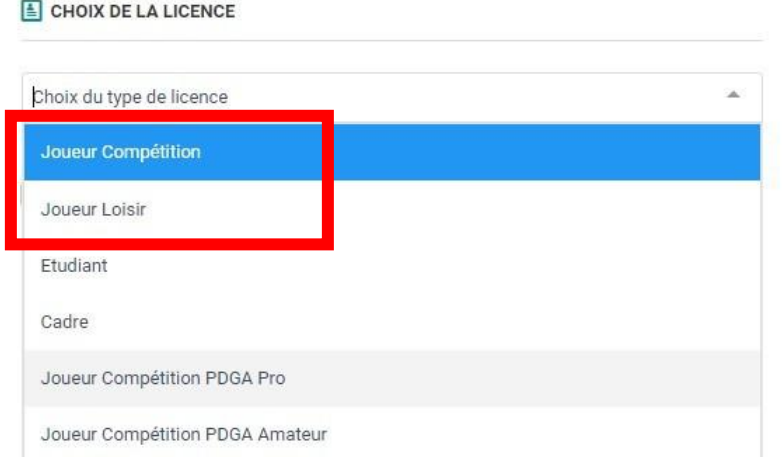

### Choisir Joueur Compétition ou Joueur Loisir

Licence Ultimate adulte ou junior (catégorie d'âge choisie automatiquement)

#### CHOIX DE LA LICENCE

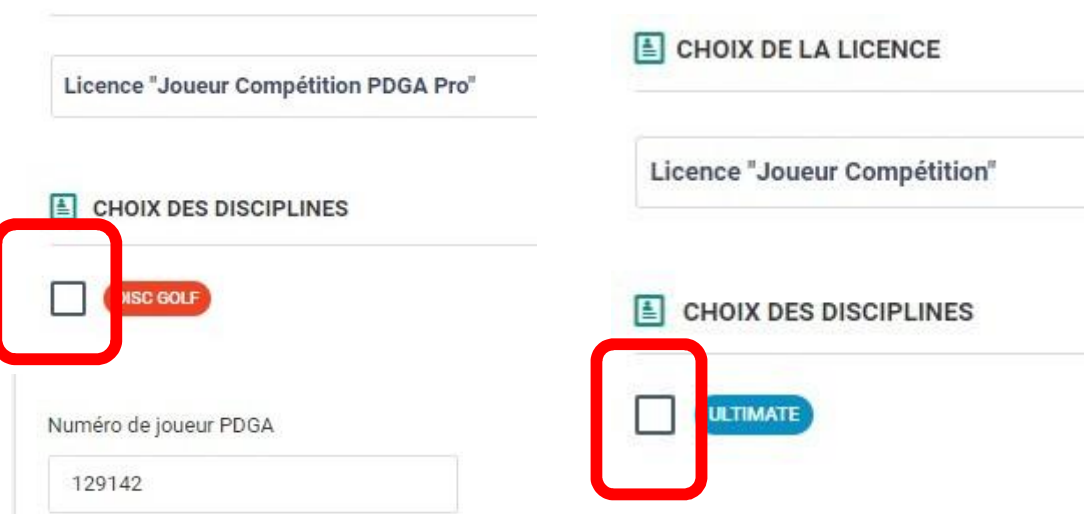

*Si vous avez besoin de la licence Ultimate ET du complément Disc Golf :*

- *ne faire que la licence Ultimate dans un 1er temps,*

- *attendre que la fédé la valide,*

- *puis refaire la procédure pour le complément Disc Golf plus tard (il sera apparu dans le menu déroulant du type de licence)*

Puis cocher le choix de la discipline qui vient d'apparaître Disc Golf : ajouter votre numéro PDGA dans le champ apparu

#### **E CERTIFICAT MÉDICAL**

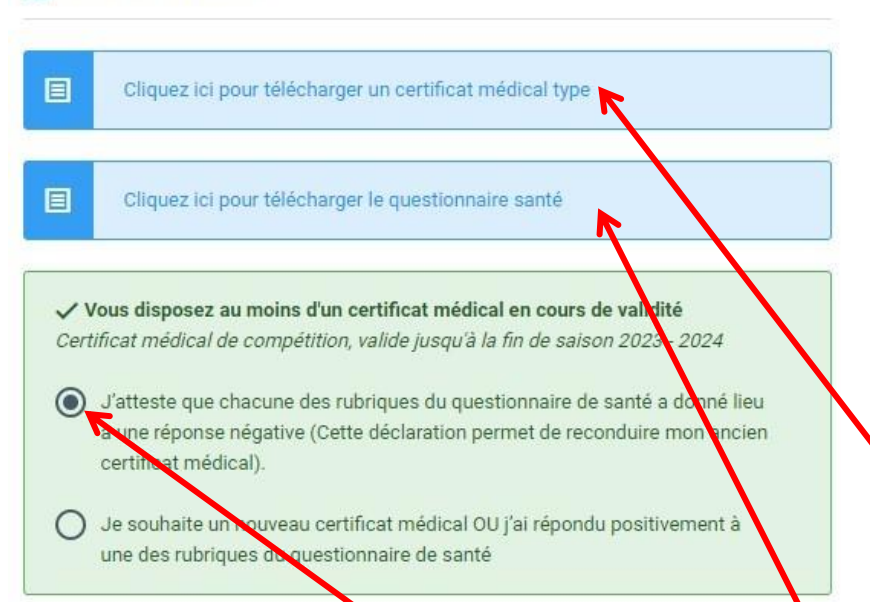

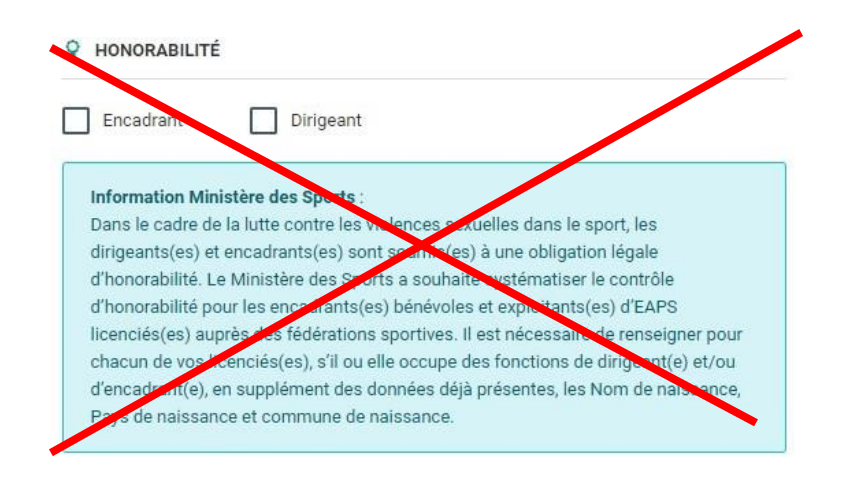

Laissez tomber, c'est uniquement pour président/secrétaire/trésorier

Vous pouvez récupèrer ici le modèle de certificat médical Le questionnaire de santé est disponible ici

Votre ancien certificat médical a été mis dans le système par la fédé (merci bien !) S'il est encore valide (daté de 2020 ou 2021, pas de 2019, car validité 3 ans), Choisissez la 1ère option

Plus besoin de fournir l'attestation de santé, vous attestez avec cette case cochée ! A quelques jours/semaines près, un certificat daté de 2019 pourrait encore être valide Il est demandé de le renouveler quand même, afin de repartir sur une validité de 3 ans. Merci de respecter cela

En cliquant sur la 2ème option « je souhaite un nouveau certificat médical »

#### Si nouveau certif à faire établir

(e) Je souhaite un nouveau certificat médical OU j'ai répondu positivement à une des rubriques du questionnaire de santé

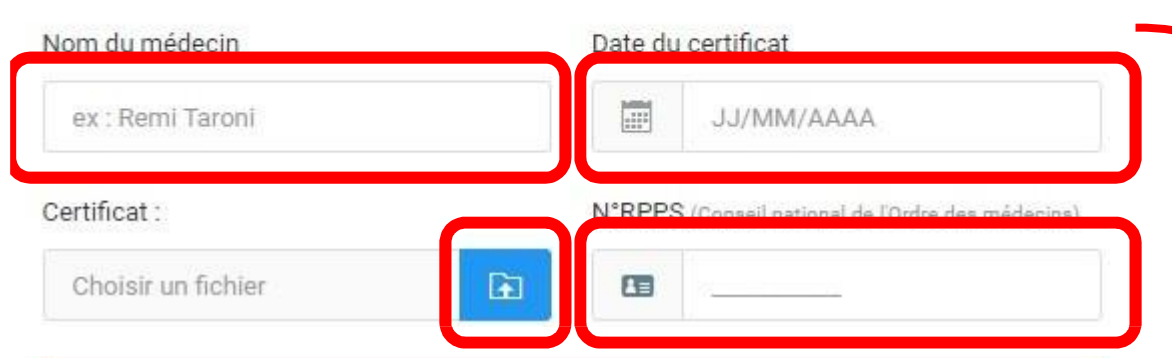

Je soussigné(e) Mme ALBERT Aurélie ou son représentant légal, reconnait être en possession des documents suivants correspondant à la personne physique associée à la saisie en cours de :

- L'attestation médicale de réponse négative à toutes les questions du questionnaire de santé « QS sport » pour le renouvellement de licence pour la pratique sportive, lorsque la présentation d'un nouveau certificat n'est pas exigée

- un certificat médical de moins d'1 an pour la saisie initiale de la licence, ou son renouvellement conformément à la règlementation

- un certificat médical de moins de 6 mois en cas de réponse positive à au moins une des questions du questionnaire de santé « QS Sport »

Le dit certificat médical doit mentionner la pratique en compétition, s'il s'agit d'une licence compétition.

#### Nom complet du médecin

Date d'établissement du certificat

Charger votre certif en PDF

Numéro d'ordre (AMELI ou RPPS) du médecin (11 chiffres max)

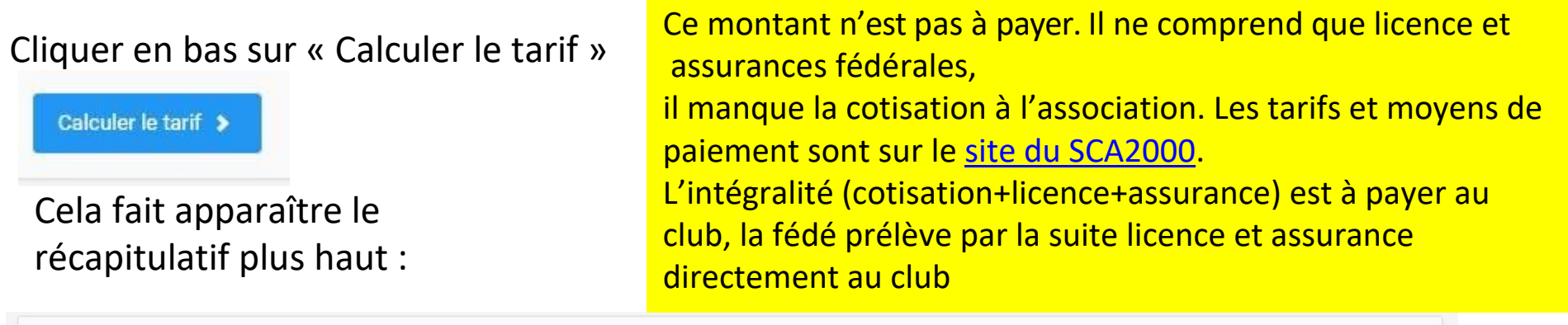

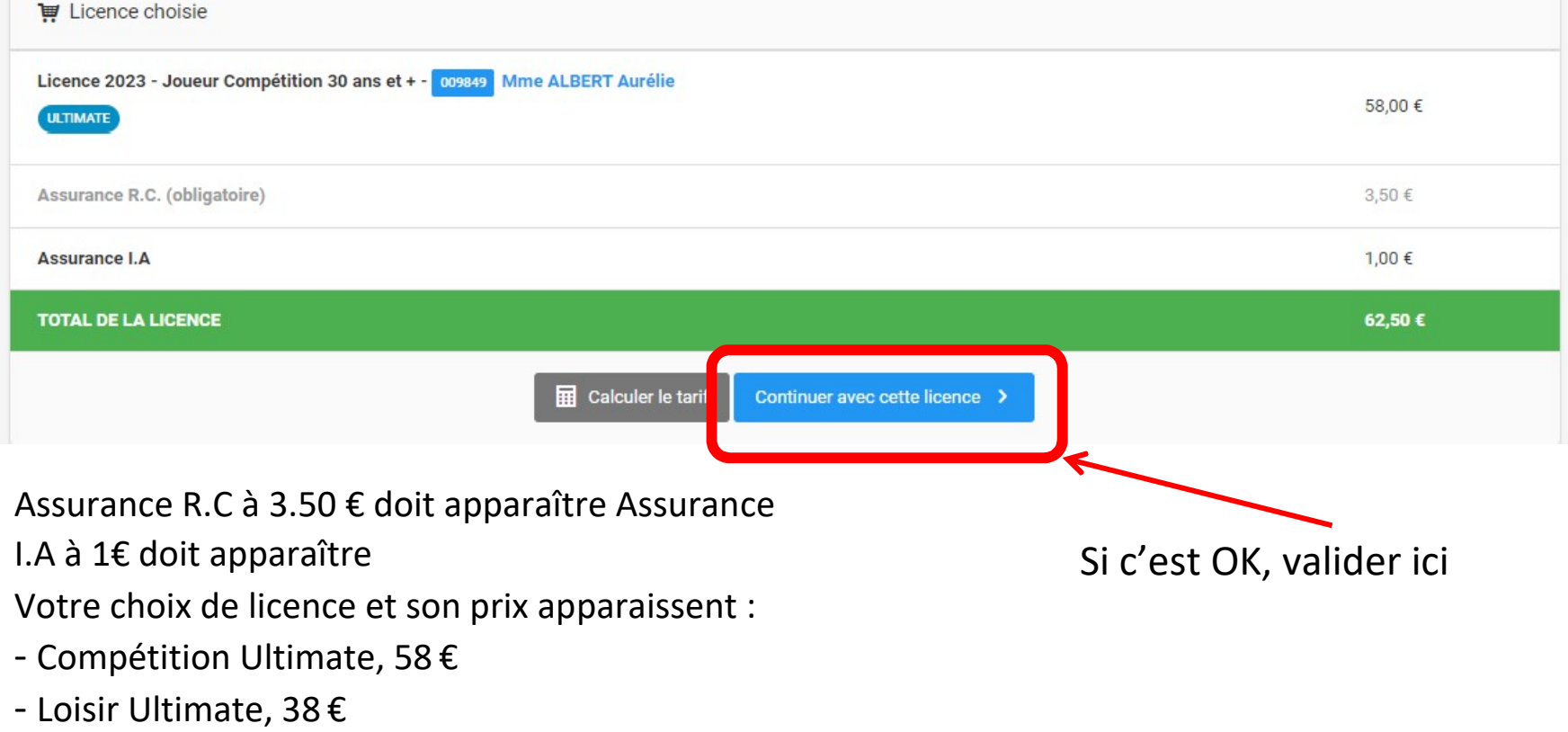

- Ultimate Junior (U20-17-15-13) : 48 € ou 33 €

#### Ultime vérification :

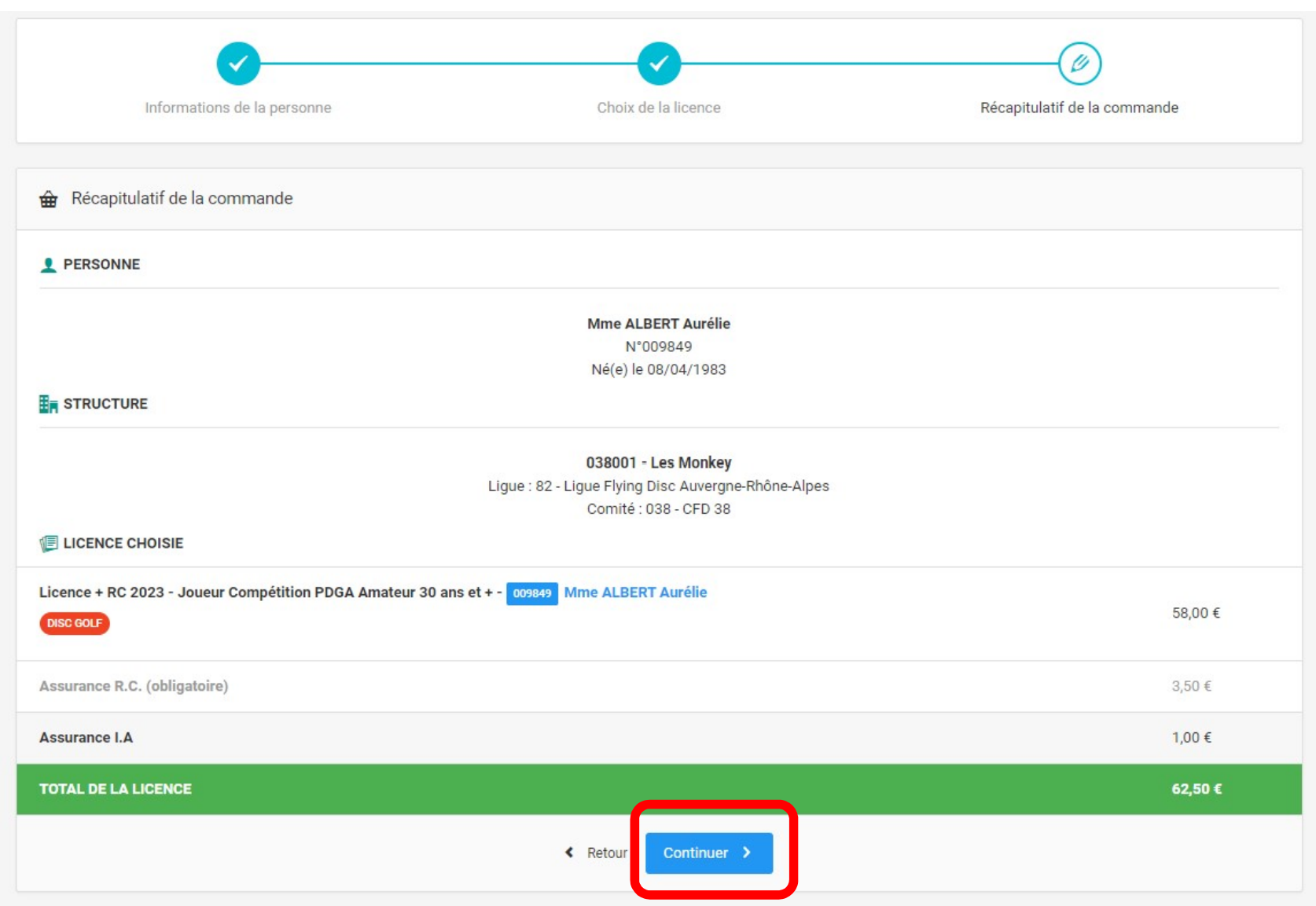

Cliquer ici, cela envoie votre demande de licence au club, puis à la fédé après validation club

Quelques remarques :

On attend des réponses de la fédé sur quelques cas particuliers (notamment concernant les Juniors)

- Choix de la catégorie d'âge : on l'espère automatique (U13, U15, U17, U20)

- Sinon : en fonction de l'année de naissance, voici les catégories d'âge correspondantes

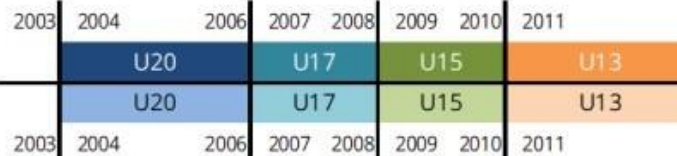

- La possibilité de choisir « surclassement » ou « double surclassement » apparaîtraquelque part, lors du choix de la licence -> utile seulement pour les jeunes souhaitant faire un championnat avec une équipe adulte

- Cocher la bonne option, ou laisser non-coché, et fournir un certificat médical si un surclassement est activé

- Si des erreurs sont faites lors de ce remplissage, l'étape de vérification club devrait permettre de les corriger. C'est la 1<sup>ère</sup> année que ce système est expérimenté, il y aura des tâtonnements aux niveaux des joueur. se. s, du club et de la fédé, soyez patients et compréhensifs ! ^^

- Ne payez pas le montant indiqué ! Il ne prend pas en compte la cotisation à verser à l'association. Le montant global à régler au club sera indiqué dans le formulaire d'inscription club, que vous remplissez depuis le site internet [du SCA2000](https://sca2000evry.monclub.app/subscription)